## **Lathund för programplanerare – vilka olika steg ska göras i LubasPP inför olika händelser**

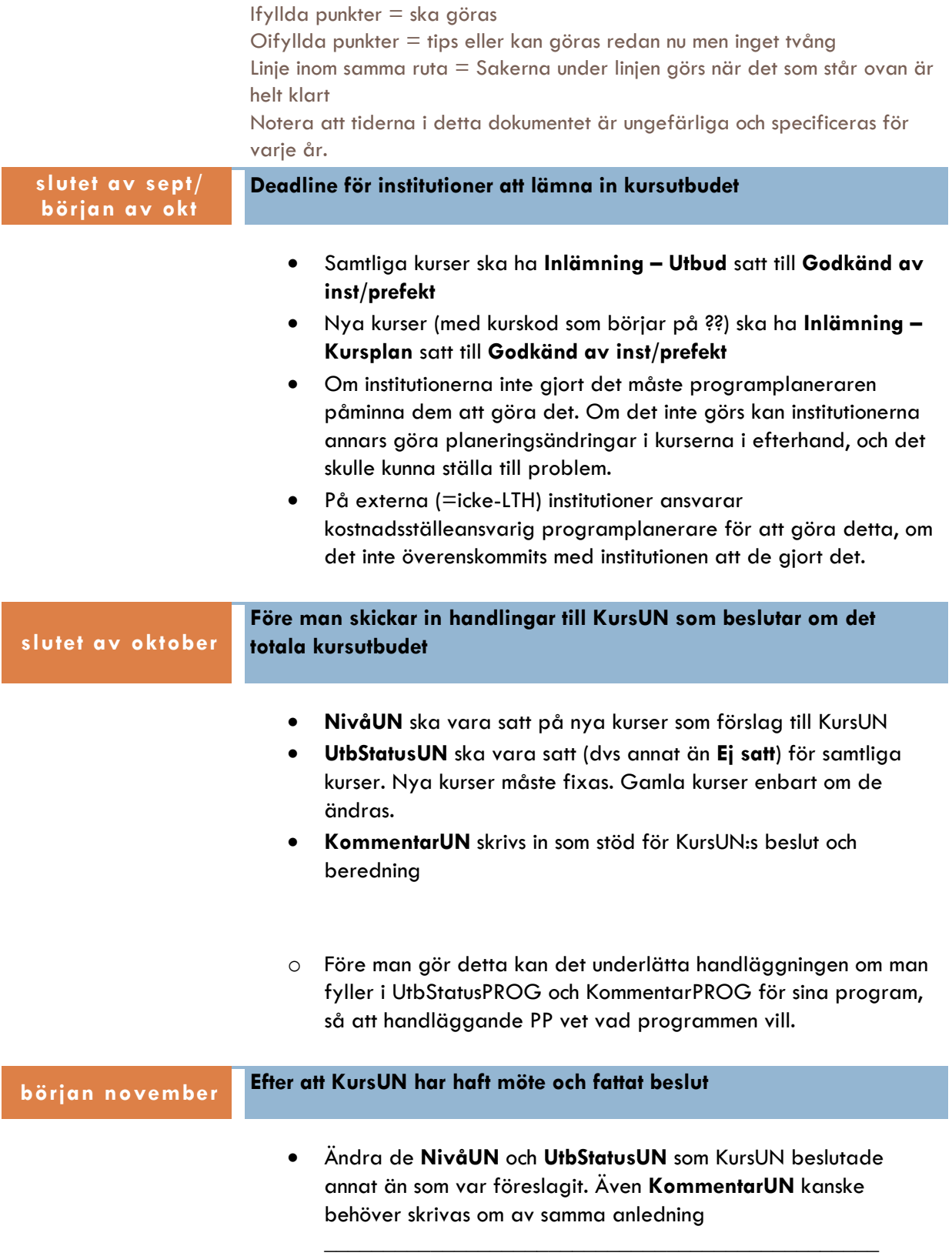

 För nya kurser (??xxx): När besluten är klara, kolla så att provuppgifterna samt uppgifter om huvudområden/fördjupning är klara, samt att det i motiveringen från INST eller i KommentarerUN framgår vilken ämneskod som kursen ska få (FMA, VBR, KTE osv). Utbildningsområde ska framgå. Maila sedan Camilla Hedberg om inrättande i Ladok och sättande av riktig kurskod. Se separat manual för kurskodsbeställning.

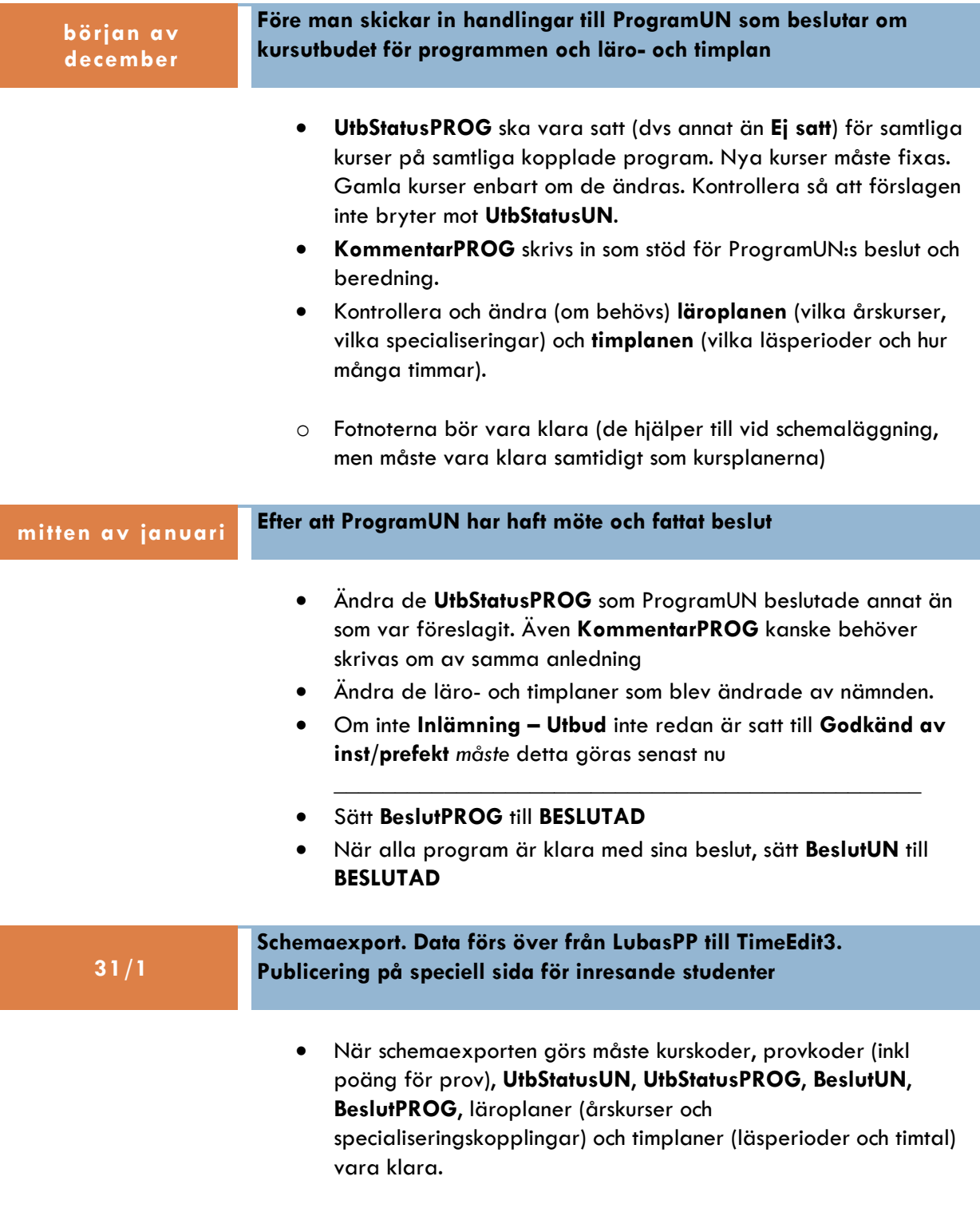

- Ändras något av detta i efterhand måste schemaläggarna kontaktas.
- Data om kurserna och när de går, inkl förhandsupplaga av kursplanen publiceras på en sida som är till för att inresande utbytesstudenter ska kunna välja kurser i förväg. Fram tills att utbudet publiceras officiellt (i början av maj) står det att utbudet är preliminärt.<http://kurser.lth.se/lot/?val=inresande&lang=en>

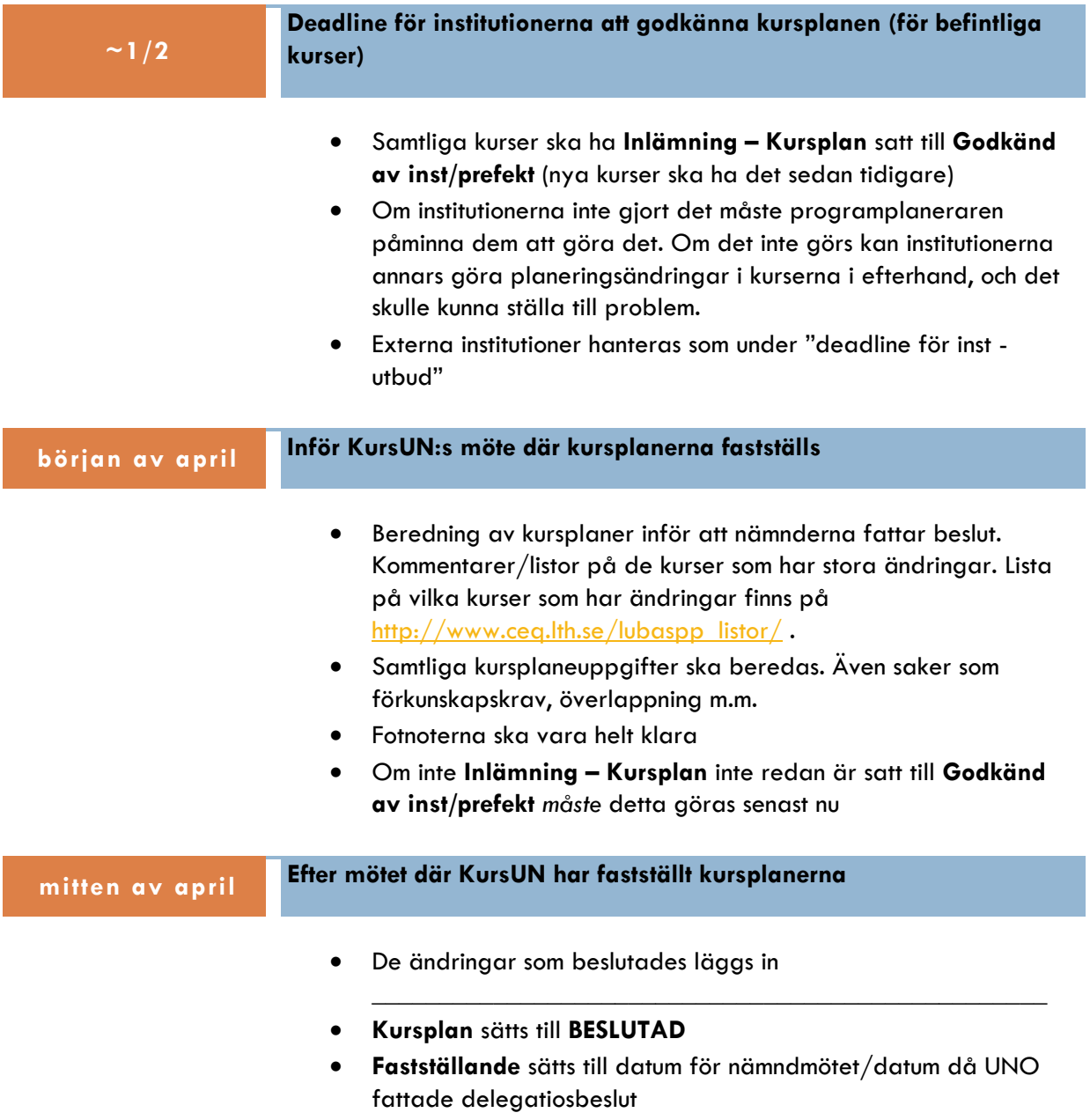

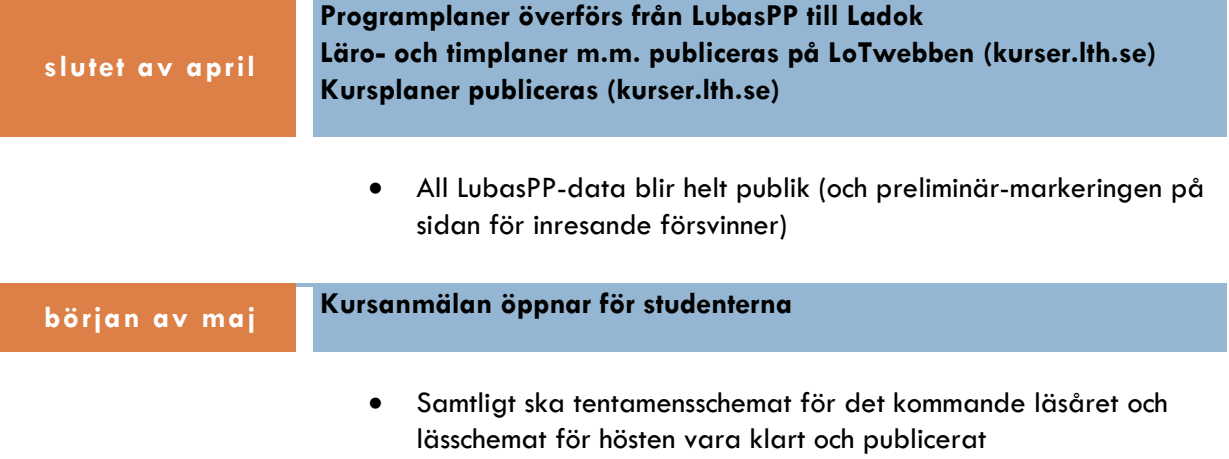

## **Annat att tänka på**

- Kurser som har tillfällig kurskod (??xxx) kan man själv byta institutionstillhörighet på. Detta görs i kurseditorn under Utbudsdata -> Centrala kursuppgifter.
- Kurser som har riktig kurskod byter Camilla Hedberg institutionstillhörigheten. Samtidigt byter hon institutionstillhörigheten i Ladok.
- Kurser som är nya för det planerade året (både när de har tillfällig kurskod och när de fått riktig) kan sökas ut genom specialsökningen (Fältet "Utsökning" i KursUN-fliken).

 $\bullet$ 

Det finns diverse hjälpfunktioner på [http://www.ceq.lth.se/lubaspp\\_listor/](http://www.ceq.lth.se/lubaspp_listor/). Använd dem!